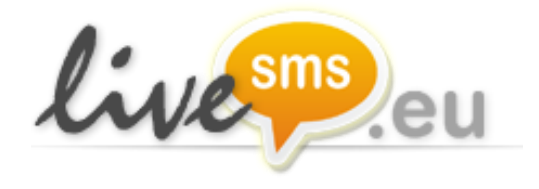

**Documentation for LiveSMS (http) Version 3.4**

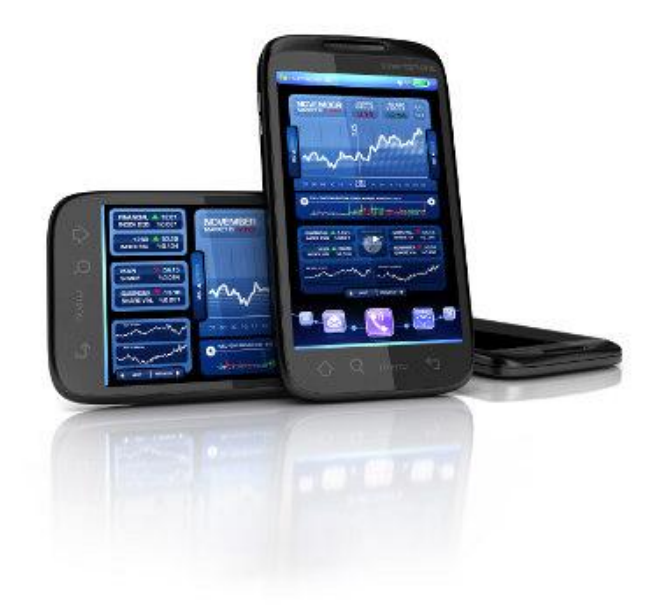

## **Table of contents**

- **1. Introduction**
	- **1.1 How to start**
	- **1.2 IP filter for API interface**
	- **1.3 API password**
- **2. Single SMS Message sending**
	- **2.1 Sending Fast messages (with highest priority)**
	- **2.2 Scheduled SMS sending**
	- **2.3. Deleting scheduled messages**
	- **2.4. Sending SMS messages to numbers from phonebook group**
- **3. Bulk SMS sending**
	- **3.1. Bulk personalized SMS sending using parameters**
	- **3.2. Bulk SMS sending using IDX parameter**
- **4. Sending messages using templates**
- **5. SMS delivery confirmation receiving – CALLBACK procedure**
- **6. HLR lookup**
- **7. Last sentence**
- **Appendix 1 – Delivery reports list**
- **Appendix 2 – Error codes**
- **Appendix 3 - Encoding**
- **Appendix 4 – Example scripts**

 **History of changes**

## **1. Introduction**

LiveSMS is a high quality SMS platform which enables you to integrate any of your applications with our SMS message sending and receiving system. The main advantage of our system is its simplicity of implementation. The SMS message can have your company name or any phone number that you owns. Every message sent in our system has its own unique id which allows you to receive its delivery confirmation.

#### **1.1 How to start**

To start using LiveSMS you need to register and create an account on our website: **URL address**: **http://www.livesms.eu**

Registration is completely free. Your account is ready to use just after you register, but we recommend you to verify at least one sender name or number. Every message sent before validation has the "LiveSMS" as a default name.

## **1.2 IP filter for API interface**

In order to improve interface API protection you may set list of IP addresses which will be whitelisted. You may do it in "SETTINGS" → "API" tab "IP addresses filter" in field **IP addresses filter.** It will be possible to send messages only from these whitelisted IP addresses (try of sending from other IPs will result in responding: ERROR:105). IP addresses should be separated by semicolon.

## **1.3 API password**

-

API password after registering is the same as web panel password. You may change your API password in Settings → API. Changing your web panel password doesn't change API password.

## **2. Single SMS Message sending**

URL links needed for connecting with our application:

# **http://panel.livesms.eu/sms.do**

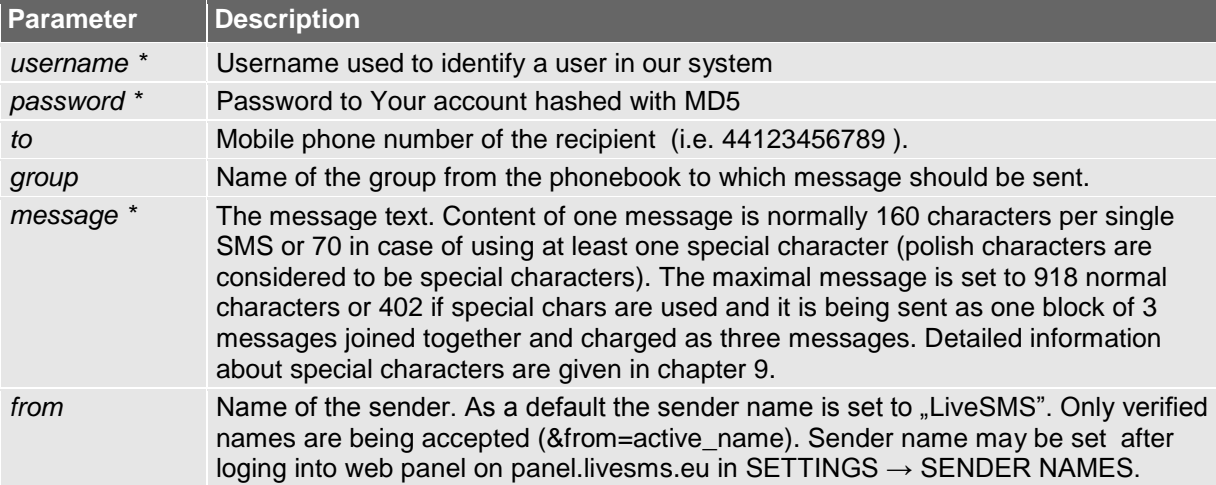

Messages should be sent as a HTTP GET or POST request to our system:

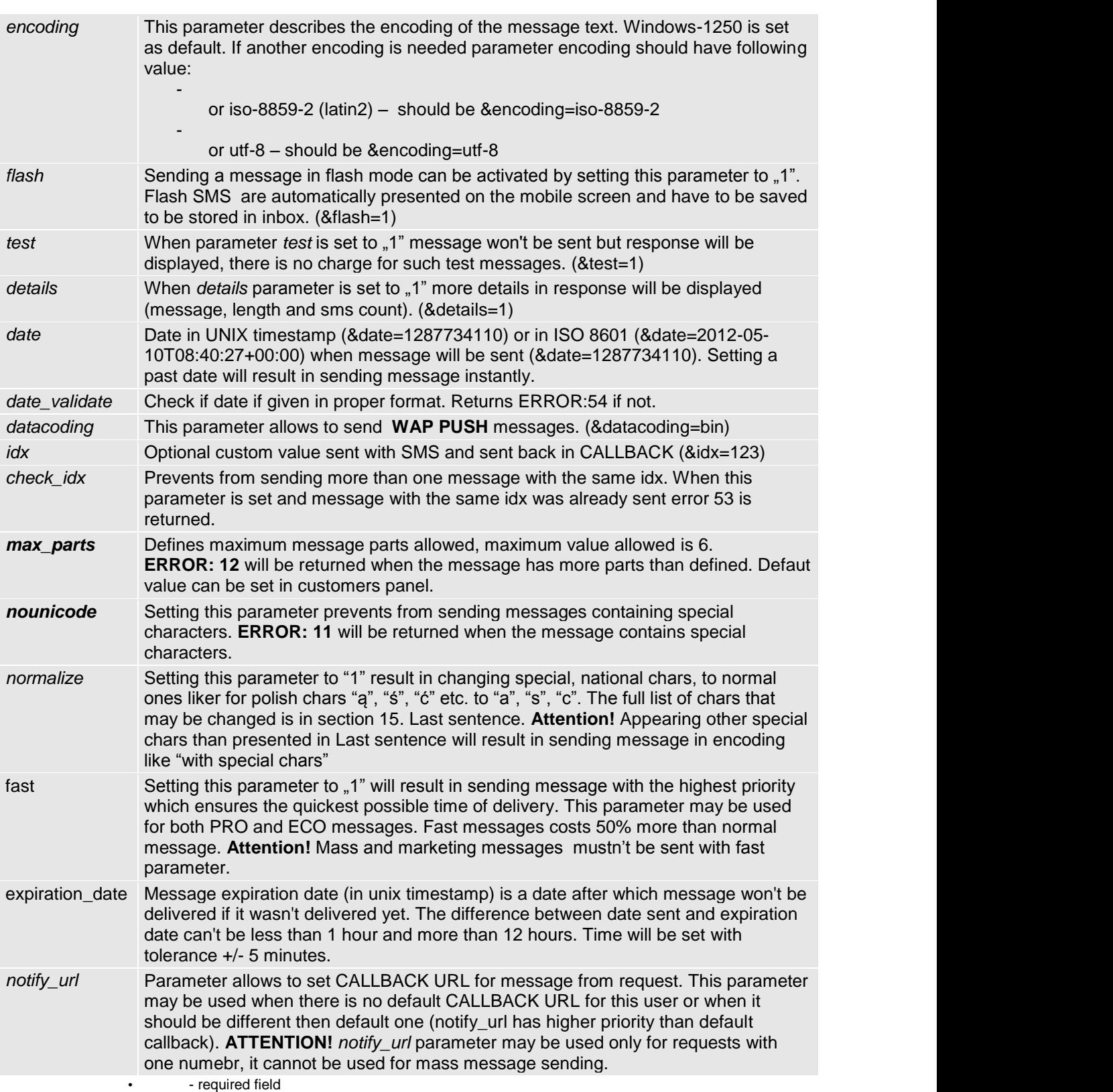

**Attention!** Parameters *group* and *to* are exchangeable, one of these two parameter has to appear in a request. Lack of any or appearing both of them will result in returning ERROR:13.

Request:

## **http://panel.livesms.eu/sms.do?username=***username***&password=md5(***p assword)***&from=***sender\_name***&to=44123456789&message=***message\_co ntent*

Response: **OK:<ID>:<POINTS>**

or (when error occur)

#### **ERROR:<ERR>**

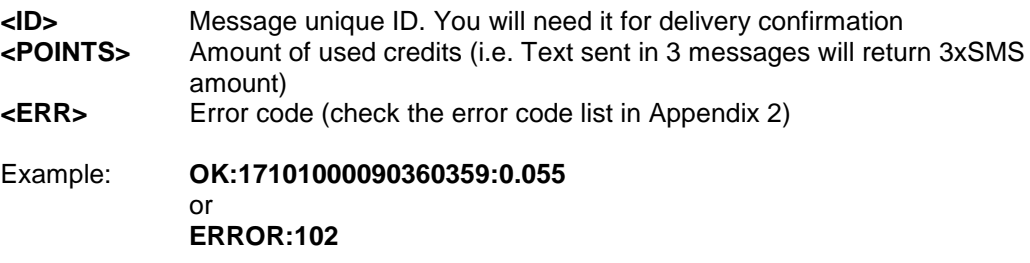

## **2.1 Sending Fast messages (with highest priority)**

Setting parameter *fast* to "1" (&fast=1) ill result in sending message with the highest priority which ensures the quickest possible time of delivery. This parameter may be used for both PRO and ECO messages. Fast messages costs 50% more than normal message.

# Request: **[http://panel.livesms.eu/sms.do?username=](http://api.smsapi.pl/sms.do?username=username&password=password&to=48500500500&fast=1&message=Fast_message)***[username](http://api.smsapi.pl/sms.do?username=username&password=password&to=48500500500&fast=1&message=Fast_message)***[&password=](http://api.smsapi.pl/sms.do?username=username&password=password&to=48500500500&fast=1&message=Fast_message)***[passw](http://api.smsapi.pl/sms.do?username=username&password=password&to=48500500500&fast=1&message=Fast_message) ord***[&to=44123456789&fast](http://api.smsapi.pl/sms.do?username=username&password=password&to=48500500500&fast=1&message=Fast_message)**=1&message=*Fast\_message\_content* Response: **OK:<ID>:<POINTS>** or (when error occur) **ERROR:<ERR> <ID>** Message unique ID. You will need it for delivery confirmation **<POINTS>** Amount of used credits (i.e. Text sent in 3 messages will return 3xSMS amount) **<ERR>** Error code (check the error code list in Appendix 2) Example: **OK:17101000090360359:0.070** or **ERROR:102**

**ATTENTION!** Mass and marketing messages mustn't be sent with fast parameter. In case of sending message to more than one recipient in a single request messages will be sent as normal ones, without parameter &fast=1.

### **2.2 Scheduled SMS sending**

To send message at specified date and hour parameter **&date** has to be used. This parameter should be in UNIX timespamp format.

Request:

**http://panel.livesms.eu/sms.do?username=username&password=***md5(p assword)&to44123456789***&date=1577878200&message=***scheduled\_mes sage\_content*

Response: **OK:<ID>:<POINTS>**

or (when error occur)

**ERROR:<ERR>**

#### **2.3. Deleting scheduled messages**

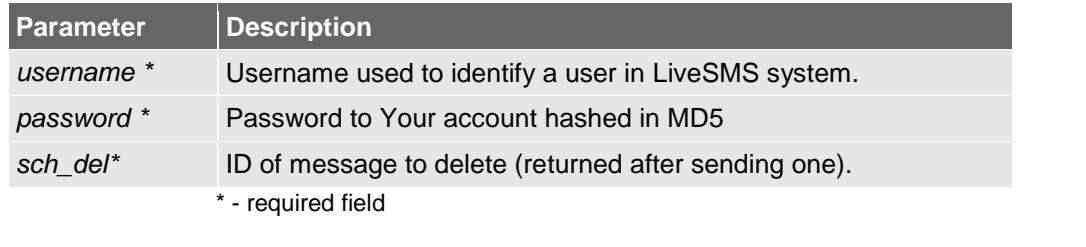

#### Request:

**http://panel.livesms.eu/sms.do?username=***username***&password=md5(***p assword)***&sch\_del=09040616088106874**

Response: **OK**

or (when error occur)

**ERROR:301**

Example ID: 09040616088106874

#### **2.4. Sending SMS messages to numbers from phonebook group**

It is possible to send messages to group of numbers from Phone Book. In order to do that such group should be first created in web panel menu Phone Book. An example of sending messages to group from Phone Book is like follows:

Request:

**http://panel.livesms.eu/sms.do?username=***username***&password=md5(***p assword)***&group=test\_goup&message=Test message sent to contacts from phonebook**

Response: **OK:<ID>:<POINTS>**

or (when error occur)

**ERROR:<ERR>**

## **3. Bulk SMS sending**

Sending messages to a group of recipients is similar to single submission (presented in chapter 2). The only difference is filling field *to* with multiple set of recipients numbers. In order to successfully send this type of message, we recommend to pass all parameters in a HTTP POST request just to assure that all recipients numbers will be submitted correctly. Using

If the total cost of sending this message is greater than the number of available credits on user's account, the system will respond **103** error code and all messages will be rejected.

If some of given recipient's numbers will be invalid (unrecognized by LiveSMS due to wrong prefix or landline number) than these numbers will be skipped and all other will be sent. Delivery reports will not concern the skipped numbers. If any number will appear more than once in one request message will be sent only once to this recipient.

#### Request:

### **http://panel.livesms.eu/sms.do?username=***username***&password=md5(***pa ssword)***&from=***sender\_name***&to=48500500500,48501501501,4850250250 2&message=***message*

- Response: **OK:<ID>:<POINTS>:<PHONE>;...;...;...**
- **<ID>** Message unique ID. You will need it for delivery confirmation Number of used credits (i.e. Text sent in 3 messages will return 3xSMS amount)
- **<PHONE>** Recipient's phone number

Example:

#### **OK:17101000090567759:0.055:500500500;OK:171010000903455357:0.055:501500501; OK:17101000096577326:0.055:502502502;**

Notice that in multiple SMS sending recipients' numbers are in response as well, and all message data are separate by a semicolon (after the last message there is semicolon as well).

Recommended maximum number of messages sent in one request for **POST** method is **10000**, for **GET** method it is **200** messages.

### **3.1. Bulk personalized SMS sending using parameters**

There is possibility to send up to 100 personalized messages in one request using personalization parameters. To send more personalized messages more than one request have to be used. Personalization parameters should be defined in request as **param1, param2, param3, param4,**  which will replace **[%1%], [%2%], [%3%] and [%4%]** in message content. Values of these parameters have to be separate by pipe char ...<sup>|"</sup> according to the template below:

#### **param1=Ali|Michael|Ayse&param2=Smith|Thomas|Davis**

The number of parameters has to be exactly the same as number of recipients in a request otherwise ERROR: 18 will be returned and message won't be sent.

**IMPORTANT!** Length of message ma be different depending on the length of parameter value. If one of numbers will be invalid message to this number will be skipped and the rest will be sent.

#### **Parameters**

After defining parameters the may be used in message content:

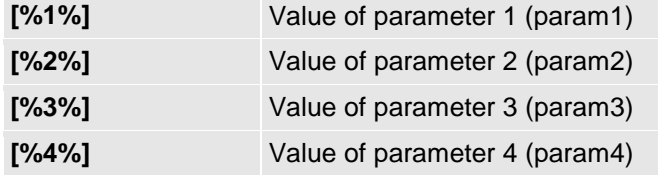

### **Example:**

**http://panel.livesms.eu/sms.do?username=***username***&password=md5(***password)***&from=***sende r\_name***&to=48600111222,48500111222&mess age=Message content, parametr1: [%1%]** parametr2: [%2%] &param1=John|Ann&param2=30|40

Message will have following contents:

Message 1 : Message content, parametr1: **John** parametr2: **30**

Message 2 : Message content, parametr1: **Ann** parametr2: **40**

## **3.2. Bulk SMS sending using IDX parameter**

There is possibility to send mass messages with custom parameter **IDX** different for each message. This parameter then is returned in CALLBACK. With parameter idx additional parameter **check\_idx**  (*&check\_idx=*1). Using check\_idx parameter prevents from two message with the same idx parameter value. To use it add at the end of request:

## &**idx=idx1|idx2|idx3|idx4**

Number of IDX parameters have to be equal to the number of recipients' number given in request.

Using templates it is very easy to change standard notification messages (ma be used in shops, internet services, medical clinics etc.) without changing php script that implements SMS sending.

## To use templates You should:

• After loging on **http://panel.livesms.eu/sms.do** add template in "SMS" → "Settings" → "Templates"

- Places which should be replaced by a parameter should be given [%N%] where N is number between 1 and 4 (parameter number)
- To use a template in API request there should appear &templates=template\_name in the request
- Apart from all basic parameters while using templates following parameters are available:

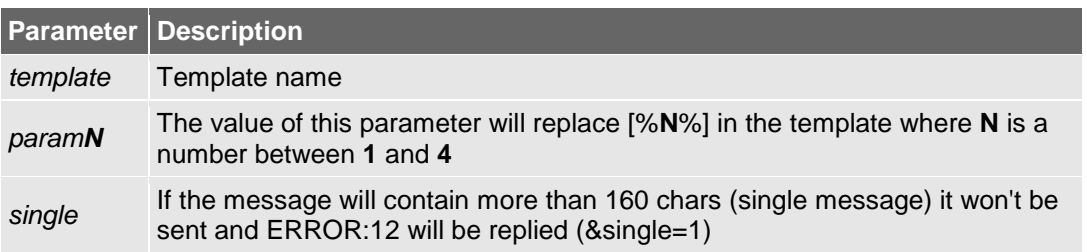

## **Example:**

#### Template name: **Notify**

Template content: Hello **[%1%]**, Your order has been sent. The shipment number is **[%2%]** You ma y follow it on our site.

#### **http://panel.livesms.eu/sms.do?username=***username***&password=md5(***password)***&from=sende r\_name&to=44123456789&template=Notify&param1=Mark&param2=BG12344423**

### **The content of sent message:**

*Hello Mark, Your order has been sent. The shipment number i [BG12344423](http://api.smsapi.pl/send.do?username=login&password=haslo_md5&from=nadawca&to=48600111222&template=powiadom¶m1=Jan,Ania¶m2=30,40) <i>You ma y follow it on our site.* 

## **5. SMS delivery confirmation receiving – CALLBACK procedure**

We offer You possibility to run any available script in the web with callback delivery reports. In order to use this option please login on our site http://panel.livesms.eu and set the "Callback address DLR SMS" in "Settings"  $\rightarrow$  "API" tab "API callback settings".

### Example.: http://www.my\_site.com/status\_update.php

It is important that entered address is a valid address to existing, available script. After updating message status in LiveSMS system the update will be sent to callback script (1 to 5 statuses in one request). Parameter will be sent using GET method separated by commas:

## **\$\_GET['MsgId']**=09062414383994024,09062414383994025 **\$\_GET['status']**=403,404

Parameter are described in following table:

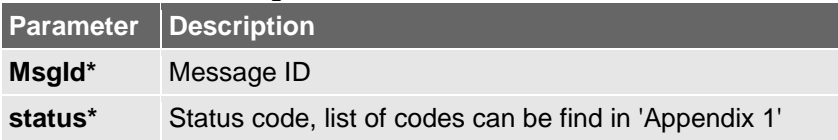

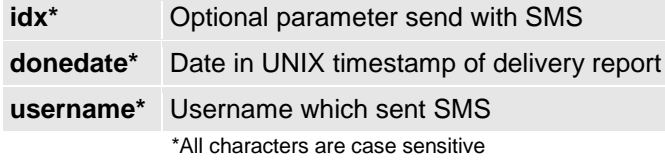

**Script have to return OK (echo "OK"),** otherwise the system will be sending requests every 300 seconds.

CALLBACK requests may be sent from one of following IP addresses: **46.4.31.8** and **62.181.2.52**

## **6. HLR lookup**

-

HLR (Home location Register) is an extent base including different kinds of information about every working telephone number in GSM. In order to use this option you should request one of following URL :

**http://panel.livesms.eu/hlr.do** – for standard connections

with proper parameters described below. All information about numbers will be sent to address given on our site https://panel.livesms.eu at "Callback address HLR" in "Settings" → "API" tab "API Callback settings".

It is important that entered address is a valid address to existing, available script. After checking number in HLR information about number will be send to given URL in POST table. There might be up to 20 numbers in one request.

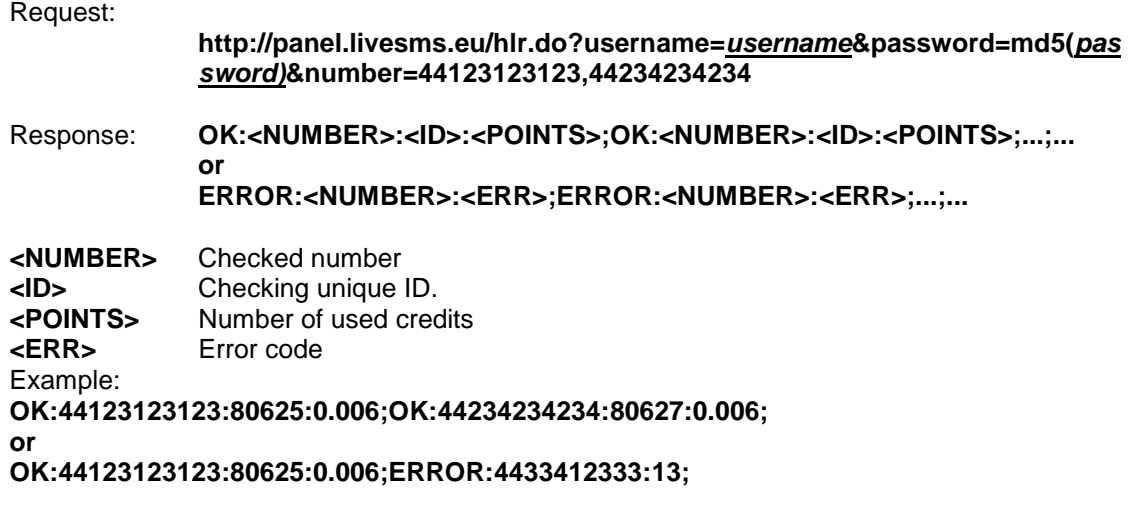

Returned parameters to script are described in following table:

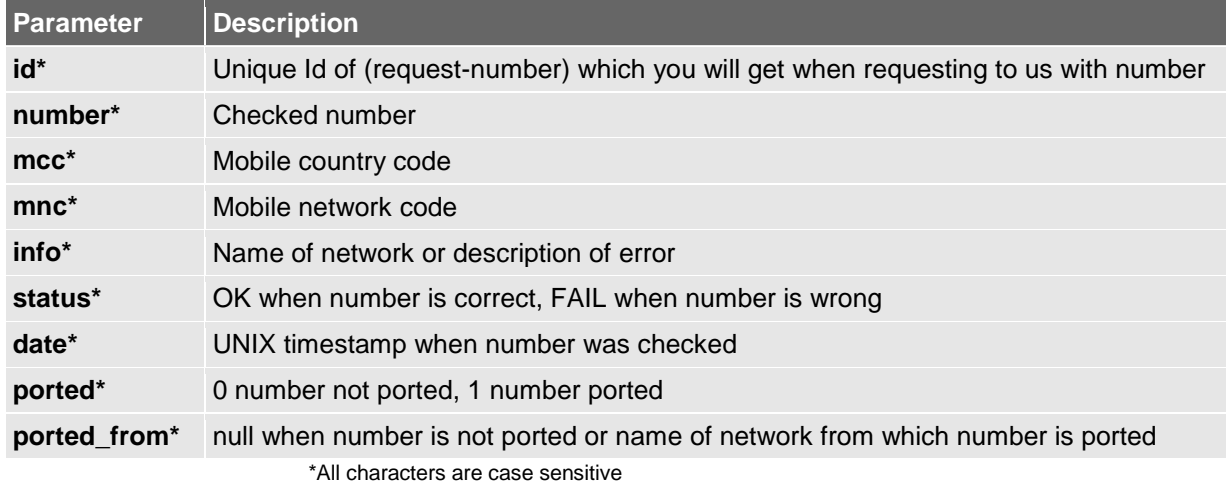

The list of possible error, which may appear in **info** field, with description is in **Appendix 2 – Error codes.**

#### Example:

```
Array
(
     [0] => Array
           (
               \lceil id \rceil => 80625
               [number] => 48600600600
               [mcc] \Rightarrow 260[mnc] \Rightarrow 2[info] => T-Mobile
               [status] \Rightarrow OK[date] => 1302703609
               [ported] \Rightarrow 0
               [ported from] => null
           )
     [1] => Array
\overline{\phantom{a}}\lceil id \rceil => 80627
               [number] => 48500600700
               [mcc] => 260
               [mnc] \Rightarrow 2[info] => ABSENT_SUBSCRIBER
               [status] \Rightarrow \text{FAIL}[date] => 1302703609[ported] \Rightarrow 0[ported from] => null
           )
```
)

**Script have to return OK (echo "OK"),** otherwise the system will be sending requests every 300 seconds.

## **7. Last sentence**

**ATTENTION!** Chars: ^ { } [ ] ~ \ | <enter> according to GSM specification are being counted **double** (when no special characters are in message).

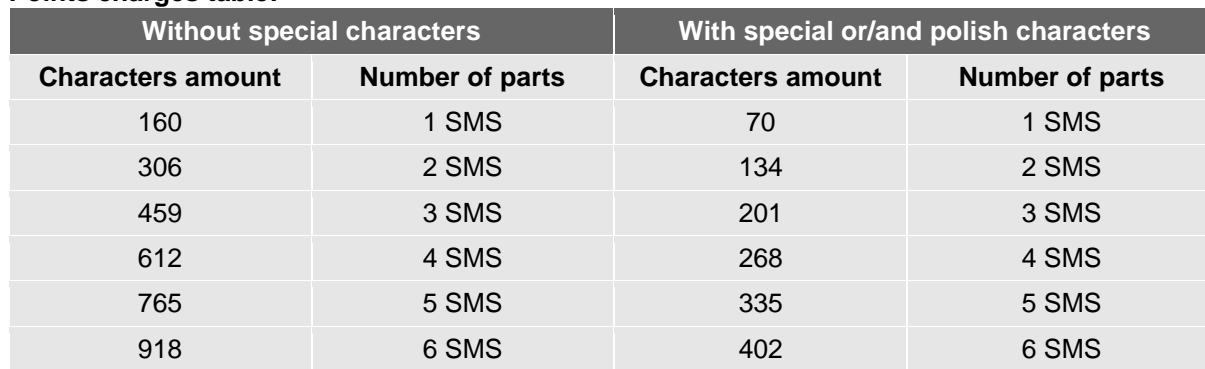

### **Points charges table:**

Attention! The newest LiveSMS technical documentation is always in "HELP" on our website https://www.livesms.eu

CALLBACK requests may be sent from one of following IP addresses: **62.181.2.52, 62.181.2.56, 31.186.85.46** and **31.186.82.159**

## **List of special chars that may be changed to normal ones using parameter** *&normalize***:**

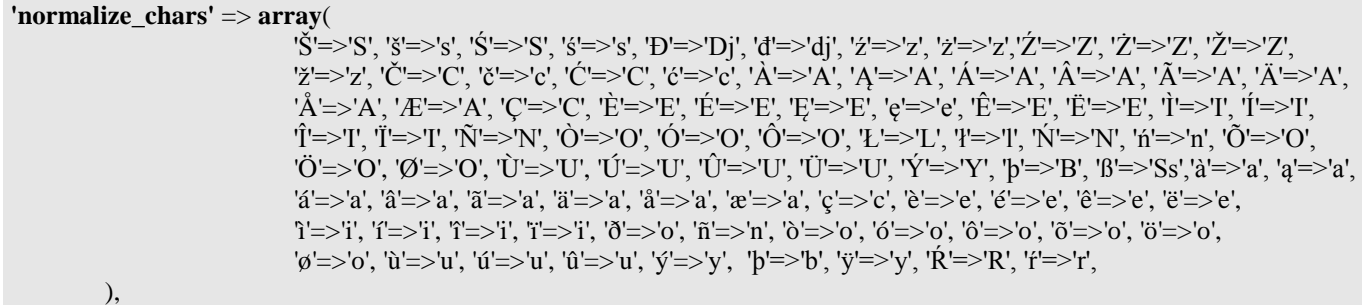

# **Appendix 1 – Delivery reports list**

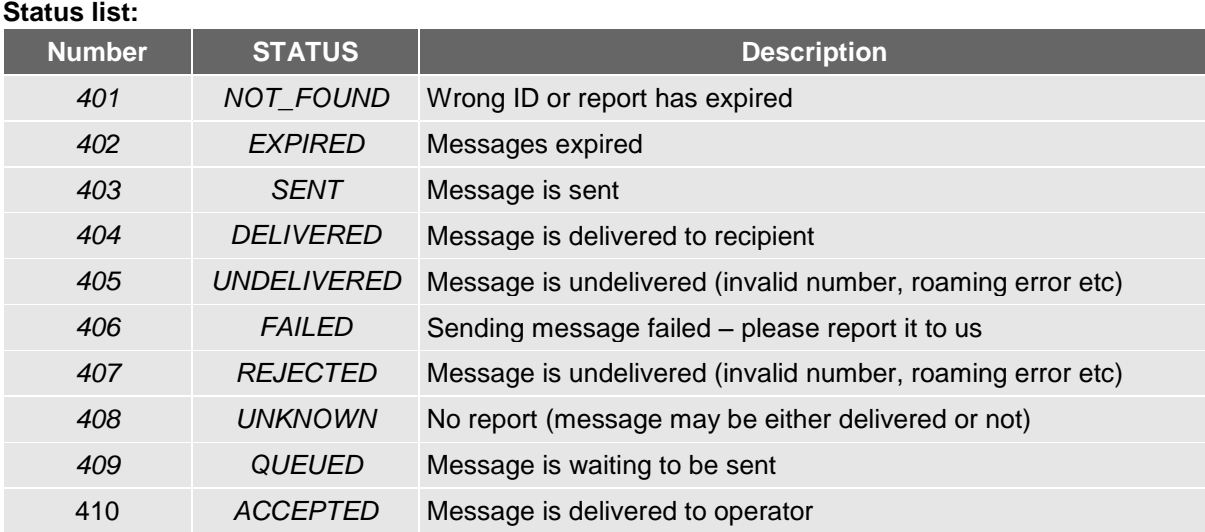

# **Appendix 2 – Error codes**

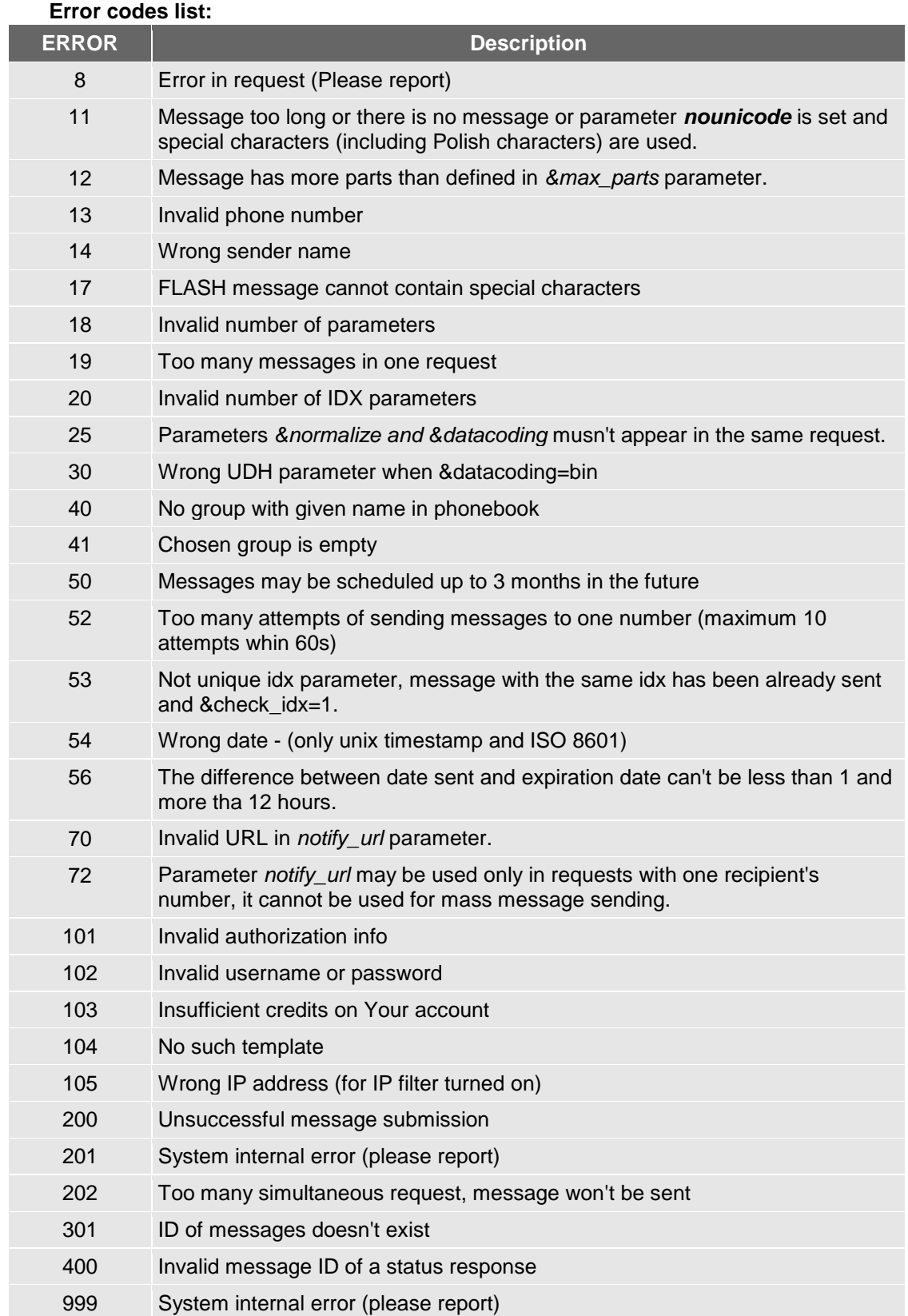

#### **HLR error's list:**

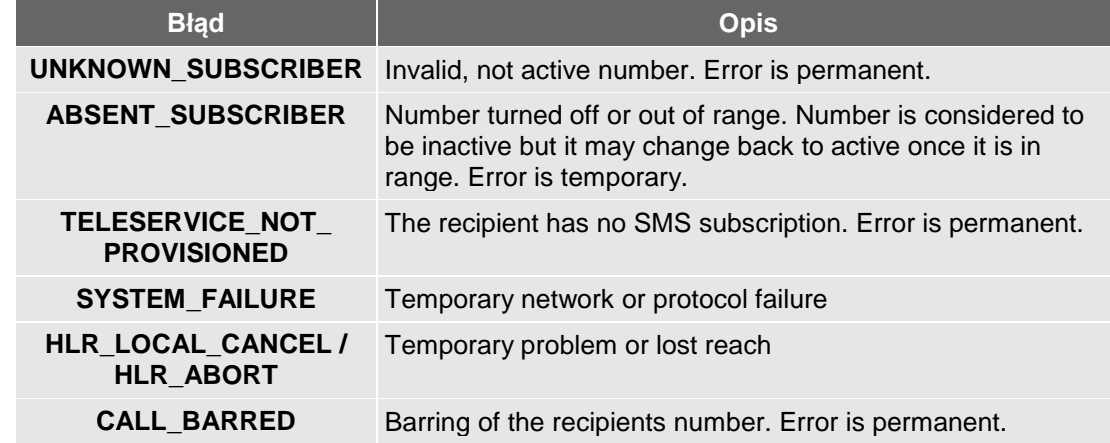

## **Appendix 3 - Encoding**

Default encoding is windows-1250. However you can set different encoding of messages by additional parameter **&encoding** in your HTTP GET request. Available encoding types are:

**'iso-8859-1' 'iso-8859-2' 'iso-8859-3' 'iso-8859-4' 'iso-8859-5' 'iso-8859-7' 'windows-1250' 'windows-1251' 'utf-8'**

**Example:**

**http://panel.livesms.eu/sms.do?username=***username***&password=***password\_in\_MD5***&to=48500 000000&encoding=utf-8&message=***message\_content*

**<?php**

## **Appendix 4 – Example scripts**

# **Sending SMS message using fopen function**

```
$params = array(
  'username' => 'your_username', //username from LiveSMS<br>'password' => md5('password'), //password has to be in MD5
  'password' => md5('password'),
 'to' => '4412334445566', //destination number
 'from' => 'LiveSMS.eu', //sender name has to be active
  'message' => 'content of message', //message content
);
if ($params['username'] && $params['password'] && $params['to'] && $params['message']) {
    $data = '?'.http_build_query($params);
    $plik = fopen('http://panel.livesms.eu/sms.do'.$data,'r');
   $wynik = fread($file,1024);
   fclose($file);
   echo $result;
}
?>
```
## **Receiving delivery report example (CALLBACK SMS DLR) <?php**

```
if($_GET['MsgId'] && $_GET['status'] ) {
   mysql_select_db('db_name',mysql_connect('localhost','username','password'));
$arIds = explode(',',$ GET['MsgId']);
$arStatus = explode(',',$ GET['status']);
$arIdx = explode(',',$ GET['idx']);
     if($arIds){ 
       foreach(\$arIds as $k \Rightarrow $v){
              mysql_query("UPDATE sms SET sms_status = 
'".mysql_real_escape_string($arStatus[$k])."', sms_index = 
'".mysql_real_escape_string($arIdx[$k])."' WHERE sms_id 
='".mysql_real_escape_string($v)."' LIMIT 1");
   }
   mysql_close();
   echo "OK";
}
?>
```
# **History of changes**

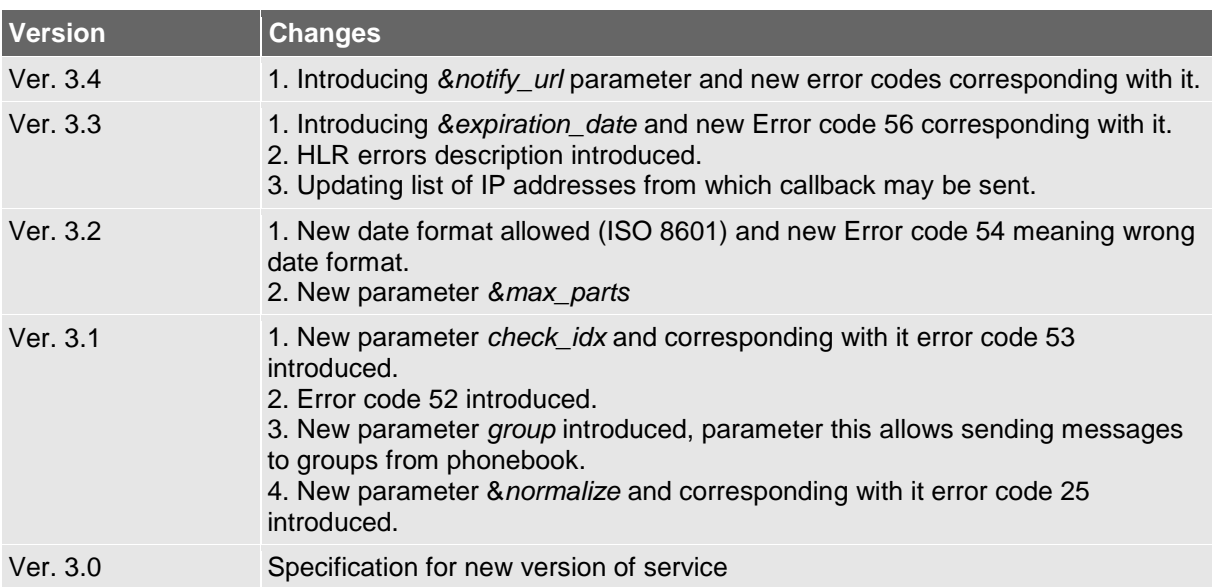

ATTENTION! You can find the newest version of LiveSMS technical documentation in tab "Help" on our site http://www.livesms.eu